# ПРИМЕР АНАЛИЗА РАБОТЫ ЛЭЦ С ПОМОЩЬЮ МАТЕМАТИЧЕСКОЙ МОДЕЛИ, ПОСТРОЕННОЙ НА ОСНОВЕ ЗАКОНОВ КИРХГОФА

А.Ф. Шиян

21.10.2013

Необходимо рассчитать токи в ветвях электрической цепи, которая представлена с помощью схемы замещения, изображенной на рис. 1. Параметры всех элементов цепи известны:

 $R_1$  = 50 Om,  $R_2$  = 80 Om,  $R_3$  = 150 Om,  $R_4 = 200$  Om,  $R_5 = 250$  Om,  $R_6 = 300$  Om,  $E_1 = 200$  B,  $E_2 = 150$  B.

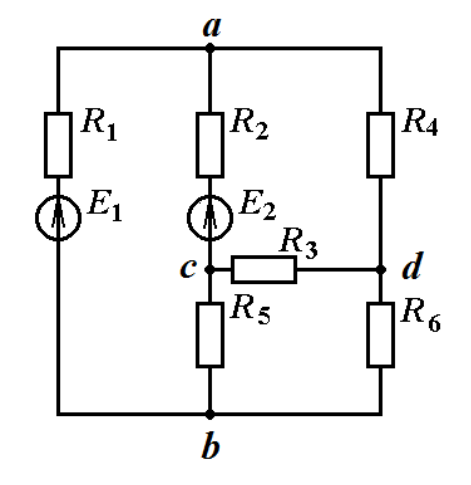

 $P$ ис. 1

- 1. Произвольно задаем положительные направления токов во всех ветвях (рис. 2). Записываем уравнения математических моделей для всех узлов, кроме любого одного (например, кроме узла  $d$ ):
	- a)  $I_1 + I_2 I_4 = 0$ ;

b) 
$$
-I_1 - I_5 + I_6 = 0;
$$

c) 
$$
-I_2-I_3+I_5=0;
$$

2. Выбираем систему электрических контуров (рис. 3) так, чтобы задействовать все ветви исследуемой цепи, соблюдая условие: каждый контур должен отличаться от всех остальных хотя-бы одной ветвью. Для каждого контура записываем уравнение математической модели:

$$
R_1I_1 - R_2I_2 - R_5I_5 = E_1 - E_2;
$$
  
\n
$$
R_2I_2 + R_4I_4 - R_3I_3 = E_2;
$$
  
\n
$$
R_3I_3 + R_6I_6 + R_5I_5 = 0;
$$

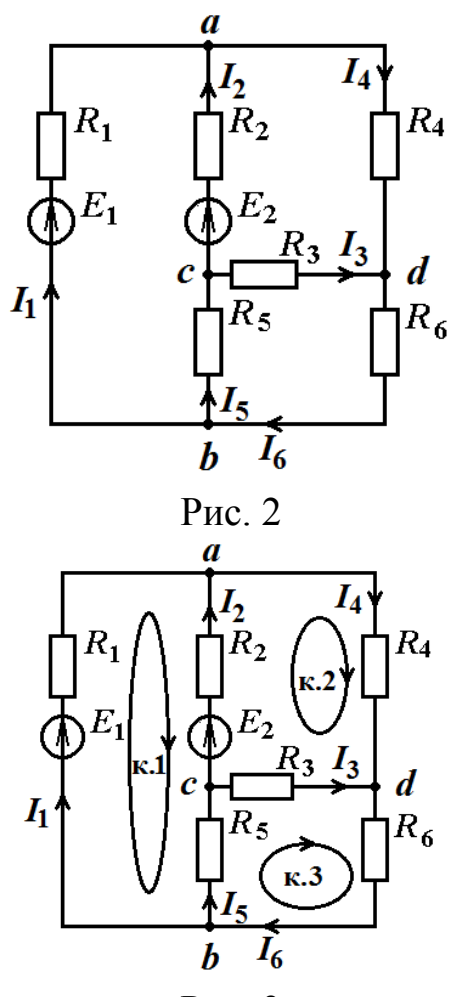

Рис. 3

#### © А.Ф. Шиян, 2013 г.

3. Получаем математическую модель исследуемой ЛЭЦ, объединив все уравнения математических моделей узлов и контуров в одну:

$$
\begin{cases}\nI_1 + I_2 - I_4 = 0; \\
-I_1 - I_5 + I_6 = 0; \\
-I_2 - I_3 + I_5 = 0; \\
R_1I_1 - R_2I_2 - R_5I_5 = E_1 - E_2; \\
R_2I_2 + R_4I_4 - R_3I_3 = E_2; \\
R_3I_3 + R_6I_6 + R_5I_5 = 0;\n\end{cases}
$$

Находим решение полученной системы линейных уравнений.

- 4. Решение системы из шести линейных уравнений является трудоемкой задачей. Оптимизация затрат времени на ее решение возможна на основе использования современных компьютерных средств. Проанализировав спектр современных бесплатно-распространяемых систем компьютерной математики, мы выбрали достаточно мощный пакет Scilab, отличающийся широкими функциональными возможностями, удобным интерфейсом пользователя и близким к естеязыком программирования. ственному математическому языку Web-сайт программы Scilab: http://www.scilab.org/
- 5. Начало решения системы линейных уравнений в среде компьютерной математики Scilab:
- Запустить программу Scilab. После ее загрузки открывается ко-5.1. мандное окно, на панели инструментов которого надо кликнуть левую кнопку «Открыть SciNotes», чтобы открыть окно интегрированного в Scilab блокнота
- 5.2. В окно блокнота необходимо написать код программы решения нашей залачи:
- 5.2.1. Известные числовые значения параметров элементов цепи присваиваем переменным, имена которых набираем строго латиницей, учитывая, что Scilab не использует подстрочных или надстрочных индексов. В числовых значениях элементов целая и дробная части числа разделяются точкой (а не запятой). Ввод каждого известного числового параметра заканчиваем точкой с запятой. Получим следующую строку:

R1=50;R2=80;R3=150;R4=200;R5=250;R6=300;E1=200;E2=150;

**5.2.2.**Вводим матрицы числовых коэффициентов перед неизвестными токами для каждого уравнения математической модели: **Математическая модель узла (a)**

$$
I_1 + I_2 - I_4 = 0;
$$

Матрица числовых коэффициентов перед неизвестными токами:

### **Uzel\_a=[1 1 0 -1 0 0];**

Нули в матрице с именем Uzel\_a означают, что в математической модели узла *а* отсутствуют токи в 3, 5 и 6-ветвях.

**Математическая модель узла (b)**

$$
-I_1-I_5+I_6=0;
$$

Матрица числовых коэффициентов перед неизвестными токами:

### Uzel **b**=[-1 0 0 0 -1 1];

Нули в матрице с именем Uzel\_b означают, в математической модели узла *b* отсутствуют токи в 2,3 и 5-ветвях.

**Математическая модель узла (c)** 

$$
-I_2-I_3+I_5=0;
$$

Матрица числовых коэффициентов перед неизвестными токами:

**Uzel\_c=[0 -1 -1 0 1 0];**

Нули в матрице с именем Uzel\_c означают, в математической модели узла *b* отсутствуют токи в 1,4 и 6-ветвях

**Математическая модель контура (к.1)**

$$
R_1I_1 - R_2I_2 - R_5I_5 = E_1 - E_2;
$$

Матрица числовых коэффициентов перед неизвестными токами:

### **K1=[R1 –R2 0 0 –R5 0];**

**Математическая модель контура (к.2)**

$$
R_2I_2 + R_4I_4 - R_3I_3 = E_2;
$$

Матрица числовых коэффициентов перед неизвестными токами:

### **K2=[0 R2 –R3 R4 0 0];**

**© А.Ф. Шиян, 2013 г.**

**Математическая модель контура (к.3)** 

$$
R_3I_3+R_6I_6+R_5I_5=0;
$$

Матрица числовых коэффициентов перед неизвестными токами:

## **K3=[0 0 R3 0 R5 R6];**

Матрица числовых коэффициентов перед неизвестными токами для математической модели всей цепи:

## **Ko=[Uzel\_a; Uzel\_b; Uzel\_c; K1; K2; K3];**

5.2.3.Создадим матрицу свободных членов системы линейных уравнений математической модели:

### **Ms=[0; 0; 0; (E1-E2); E2; 0];**

5.2.4.Для вычисления матрицы токов ветвей необходимо матрицу свободных членов разделить на предварительно транспонированную матрицу коэффициентов перед неизвестными. Однако Scilab содержит специальную функцию «левого деления матриц», которая делает это автоматически:

#### **I=Ko\Ms**

Результат вычисления получаем после передачи программного кода из блокнота в командное окно (рис. 4). Для этого необходимо нажать на клавиатуре комбинацию клавиш Ctrl+L

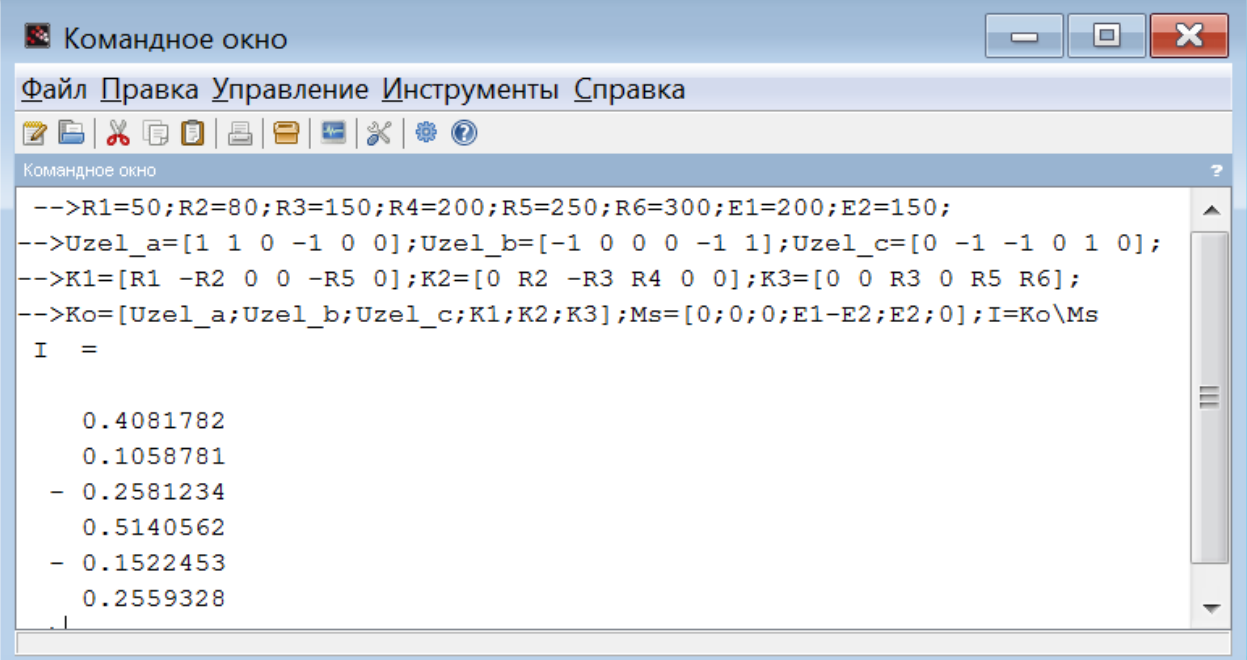

Если далее необходимо продолжить исследование цепи, то значения элементов матрицы токов удобно присвоить соответствующим переменным:

$$
I1=I(1), I2=I(2), I3=I(3), I4=I(4), I5=I(5), I6=I(6)
$$

Получим

 $I1 = 0.4081782$ ;  $I2 = 0.1058781$ ;  $I3 = -0.2581234$ ;  $I4 = 0.5140562$ ;  $I5 = -0.1522453$ ;  $I6 = 0.2559328$ ;

#### **Построим потенциальную диаграмму контура** *a – h – c – b – g – a*

1. Примем за нулевой потенциал точки *b*, рис. 5

$$
\varphi_b=0;
$$

2. Рассчитаем потенциал точки *g*

$$
\varphi_g = \varphi_b + E_1 = 200 \text{ B}.
$$

3. Рассчитаем потенциал точки *a*

$$
\varphi_a = \varphi_g - R_1 I_1 = 179,59109 \text{ B}.
$$

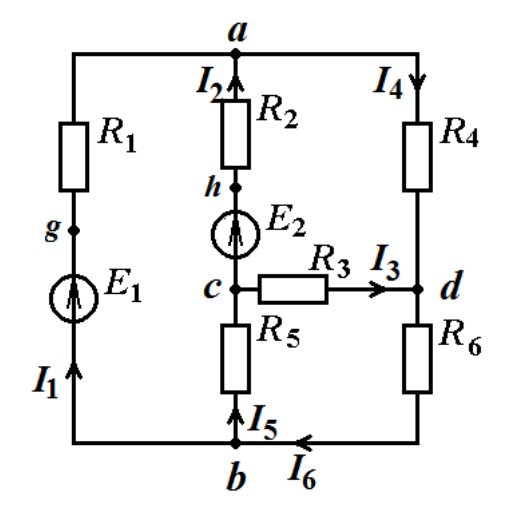

Рис. 5

4. Рассчитаем потенциал точки *h*

$$
\varphi_h = \varphi_a + R_2 I_2 = 188,06134 \text{ B}.
$$

5. Рассчитаем потенциал точки *c*

$$
\varphi_c = \varphi_h - E_2 = 38,061336
$$
 B.

6. Рассчитаем потенциал точки *a*

$$
\varphi_a = \varphi_c + R_5 I_5 = 7 \times 10^{-15} \text{ B}.
$$

Ошибка вычисления составила  $7\times10^{-15}$  В Командная *Scilab*-строка для вычисления потенциалов

**Fb=0,Fg=Fb+E1,Fa=Fg-R1\*I1,Fh=Fa+R2\*I2,Fc=Fh-E2,Fbb=Fc+R5\*I5**

Результат вычисления в среде Scilab:  $Fb = 0$ .  $Fg = 200$ .  $Fa = 179.59109$ 

 $Fh = 188.06134$   $Fc = 38.061336$   $Fbb = -7.105D-15$ 

Строим потенциальную диаграмму. Программный Scilab-код имеет вид

#### **X=[0 0 R1 (R1+R2) (R1+R2) (R1+R2+R5)];**

#### **Y=[Fb Fg Fa Fh Fc Fbb];**

### **plot(X,Y);xgrid();**

### **xstring(2,2,"b");xstring(1,Fg-12,"g"); xstring(R1,Fa+2,"a");**

#### **xstring(R1+R2,Fh,"h");xstring(R1+R2,Fc,"c");**

**xstring(R1+R2+R5,Fbb,"b");**

На рис. 6 показано окно блокнота текстом Scilab-программы.

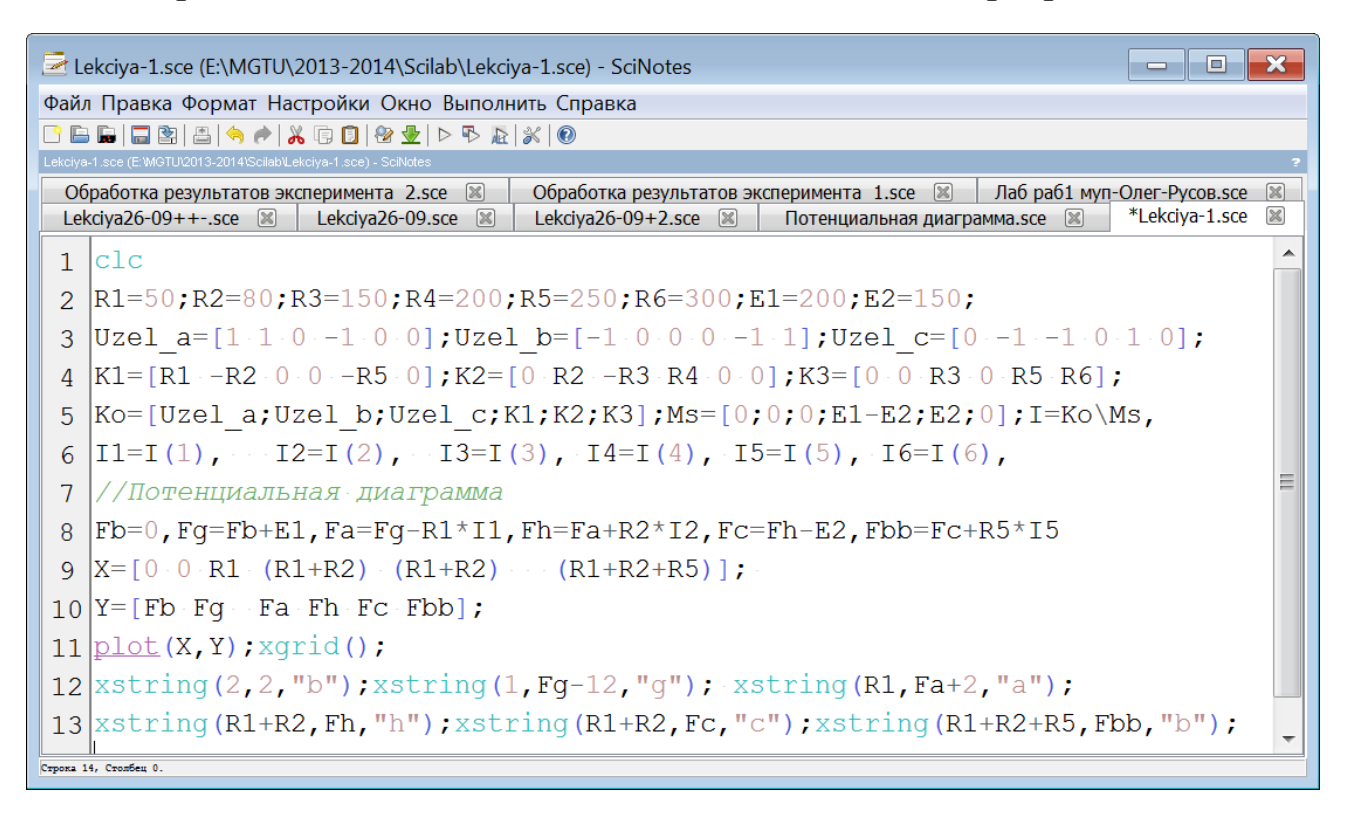

Рис. 6

На рис. 7 приведен вид графического окна с потенциальной диаграммой.

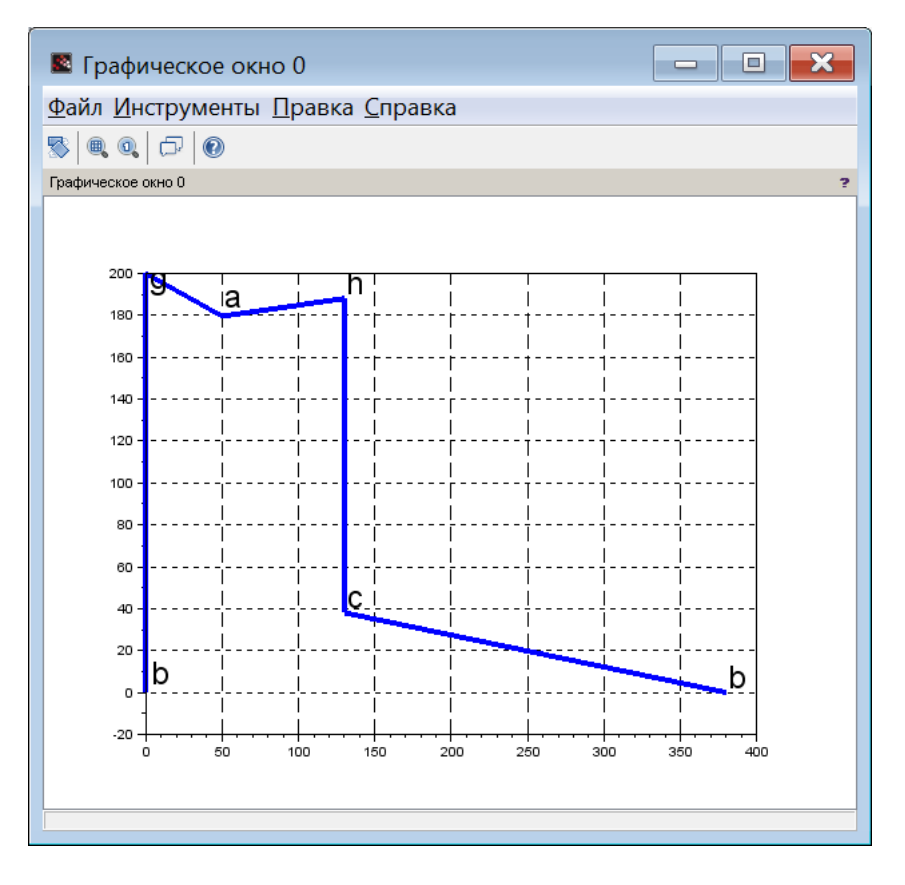

Рис. 7

На рис. 8 приведен вид свойств графического окна, в котором показана перенастройка размера шрифта вывода символов маркировки точек графика. Задан новый размер 5 пунктов (по умолчанию 1 пункт).

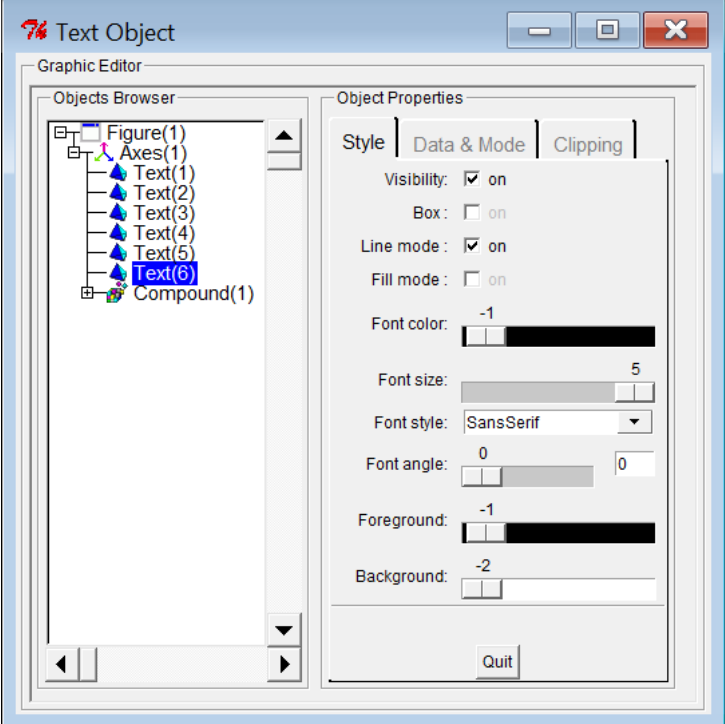

Рис. 8

На рис. 9 приведен вид свойств графического окна, в котором показана перенастройка толщины линии графика. Задан новый размер 4 пиксела (по умолчанию 1 пиксел).

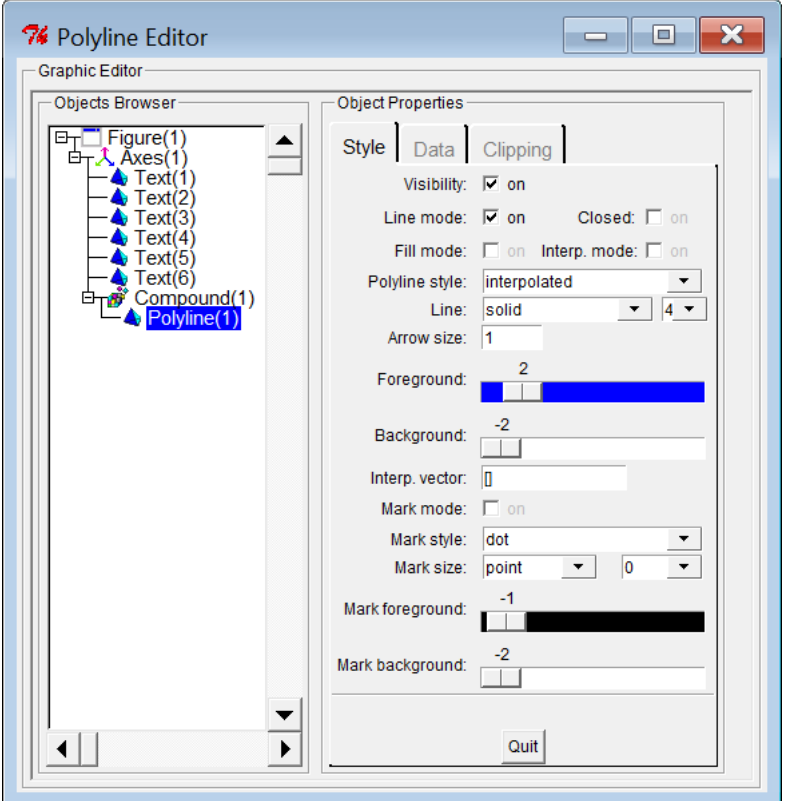

Рис. 9

В этом же окне свойств графического окна перенастраивается размер шрифта, который используется для градуировки координатных осей графика.